## Can I create an audit trail?

Last Modified on 31/03/2020 3:25 pm BST

The audit trail records all the contracts and criteria that has been selected. It clearly shows what contracts have been excluded and what criteria selected excluded them.

The audit trail is only available in the Filtering screen and can be access by selecting the **Audit trail** button at the bottom of the features list:

ave as PDF | # Back to filtering | Help nit Trust: DIA UK All Companies O is Available Nodel portfolice O is Included pts transfers in 6 is Included Accepts transfers in: No charge to transfer in O is Included is included Filtered contracts 17 out of 75 contracts (23%) metch all filters Show key Aberdeen Asset Management Aberdeen Investment Toat USA Yes Yes Yes NO NO Aberdeen Asset Hanagement Aberdeen Hulti-Manager unit Trust 184 Yes NO Aberdeen Asset Hanagement Aberdeen UK CEIC 15A Vez Yes Yes Yes ND AEGON Retirement Choices AEGON Stocks & Shares ISA Yes. Yes Yes 100 1044 AJ Bell (Sippcentre) AJ Bell Sippoentre Investment ISA 80% Yes NO Alliance Trust Sevings Limited Yes Yes Yes Yes NO Allianz Global Investors NO Yes Yes Yes NO Artemis Fund Managers 80% Yes Tes NO 80% Ascentric Ascentric Stocks & Shares ISA Yes Yes Yes Tes NO

A screen will be displayed showing the audit trail:

All the contracts you are researching, including those that have been filtered out, are displayed down the left hand side of the grid. The top of the grid lists the criteria being used to filter.

The **'Yes'** or **'No'** indicates whether or not each contract meets each individual criteria. Contracts are only included in the main research grid if they have a **'Yes'** in every column.

**Note** - If you want to see why a contract is displaying'**No'**, select '**No'** and a pop up window will be displayed giving the details where available.

The percentages in each row next to the contract indicate how much of the filtering criteria each contract matches.

The percentages in each column under the criteria indicates how many contracts meet the criteria.

You can remove research criteria, without returning to the main screen, by clicking on

the X icon at the top of the column.

## Manually-excluded contracts in the audit trail

By default the audit trail does not display contracts which have been manually excluded and all the percentages shown are calculated accordingly.

If you have set up some manual exclusions, the audit trail's menu bar will display **Exclusions: hidden:** 

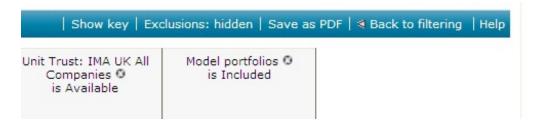

Selecting **Exclusions: hidden** will recalculate the report with the manually-excluded contracts taken into account:

|                                                                                  |      |                    | A second design of the second design of the | a balance bar in the second second second                          |                                       |                                                       |                                   |   |
|----------------------------------------------------------------------------------|------|--------------------|---------------------------------------------|--------------------------------------------------------------------|---------------------------------------|-------------------------------------------------------|-----------------------------------|---|
| Filtered contracts<br>15 out of 75 contracts (20%) match all filters<br>Show key |      | Nanual exclusion 0 | Accepts transfers in O<br>is Included       | Accepts transfers in: No<br>charge to transfer in O<br>is Included | Allowe transfers out 0<br>is Included | Unit Trust: 34A UK All<br>Comparies O<br>is Available | Hodel portfolios 0<br>is Included |   |
| The set                                                                          |      | 97%                | 100%                                        | 95%                                                                | 00%                                   | 67%                                                   | 27%                               |   |
| Aberdeen Asset Henagement<br>Aberdeen Investment Trust 19A                       | 67%  | Included           | Yes                                         | Yes                                                                | Yes                                   | ND                                                    | ND                                | ^ |
| Aberdeen Asset Hanagement<br>Aberdeen Hulti-Hanager Unit Trust ISA               | 67%  | Included           | Yes                                         | Yes                                                                | Yes                                   | ND                                                    | ND                                | 1 |
| Aberdeen Asset Hanagement<br>Aberdeen UK CENC ISA                                | 02%  | Included           | Vez                                         | Vez                                                                | Vez                                   | Vac                                                   | ND                                | 1 |
| AEGON Retirement Choices<br>AEGON Stocks & Shares ISA                            | 102% | Included           | Yes                                         | Yes                                                                | Yes                                   | Ves                                                   | Yes                               | 1 |
| AJ Bell (Sippcentre)<br>AJ Bell Sippcentre Investment ISA                        | 83%  | Induded            | Yes                                         | Tes                                                                | 765                                   | Yes                                                   | ND                                | 1 |
| Alliance Trust Savings Limited<br>ISA - Stocks & Shares Component                | 83%  | Included           | Yes                                         | Yes                                                                | Yes                                   | Yes                                                   | ND                                | 1 |
| Albertz Global Investors<br>Investment Funds ISA                                 | 67%  | Included           | Yes                                         | ND                                                                 | Yes                                   | Yes                                                   | ND                                | 1 |
| Artemis Fund Henegers<br>184                                                     | 83%  | Included           | Yes                                         | Yes                                                                | Yes                                   | Yes                                                   | ND                                | 1 |
| Ascentric<br>Ascentric Stocks & Shares 154                                       | .62% | Included           | Vez                                         | Vez                                                                | Vez                                   | Vez                                                   | NO                                | 1 |

This will change all the percentages and adds a new column called**Manual exclusion** indicating which contracts have been manually excluded.

For more information on manually excluding contracts, please refer to the relevant article.

## Printing the audit trail

The audit trail report can be saved as a PDF by selecting **Save as PDF** from the menu bar:

| Show key   Excl                                       | usions: hidden   Save a           | s PDF   < Back to filtering |
|-------------------------------------------------------|-----------------------------------|-----------------------------|
| Unit Trust: IMA UK All<br>Companies O<br>is Available | Model portfolios O<br>is Included |                             |